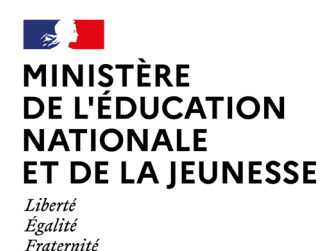

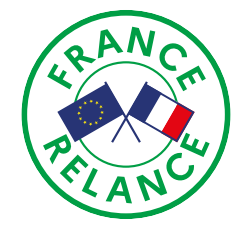

## **Accéder au parcours d'auto-positionnement Pix+ Édu**

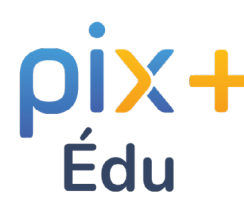

Le parcours d'auto-positionnement Pix+ Édu est un parcours en ligne conçu pour vous situer dans votre maîtrise des compétences numériques pour l'éducation et accéder à des ressources de formation.

## **Pour accéder au parcours :**

**1** Créez un compte ou connectez-vous à votre compte Pix.

**2**

Cliquez sur le lien de la campagne que vous avez reçu sur votre messagerie académique, ou entrez le code de la campagne sur [Pix.fr](https://pix.fr/).

Renseignez votre adresse électronique académique dans le champ à compléter avant de commencer le parcours.

Réalisez le parcours à votre rythme. Vous pouvez suspendre et reprendre le parcours à tout moment.

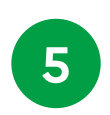

Envoyez vos résultats pour permettre aux équipes académiques d'ajuster l'accompagnement et les formations en fonction des besoins.

Vous pouvez retrouver les tutoriels proposés tout au long du parcours dans la rubrique « Mes tutos » de votre profil Pix.

> Pour en savoir plus, rendez-vous sur la page : <https://eduscol.education.fr//pixplus-edu>

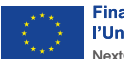